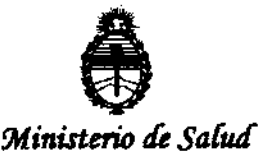

 $S$ ecretaría de Políticas, Regulación e Institutos **Example 20 A. A. S. A. S. A. S. A. S. A. S. A. S. A. S. A. S. A. S. A. S. A. S. A. S. A. S. A. S. A. S. A. S.** A<br>A.N.M.A.T.

## BUENOS AIRES, 1 4 AGO **2012**

VISTO el Expediente Nº 1-47-11274/11-1 del Registro de esta Administración Nacional de Medicamentos, Alimentos y Tecnología Médica (ANMAT), y

#### CONSIDERANDO:

Que por las presentes actuaciones GE Healthcare Argentina S.A. solicita se autorice la inscripción en el Registro Productores y Productos de Tecnología Médica (RPPTM) de esta Administración Nacional, de un nuevo producto médico.

Que las actividades de elaboración y comercialización de productos médicos se encuentran contempladas por la Ley 16463, el Decreto 9763/64, y MERCOSUR/GMC/RES. NO 40/00, incorporada al ordenamiento jurídico nacional por Disposición ANMAT Nº 2318/02 (TO 2004), y normas complementarias.

Que consta la evaluación técnica producida por el Departamento de Registro.

Que consta la evaluación técnica producida por la Dirección de Tecnología Médica, en la que informa que el producto estudiado reúne los requisitos  $\sqrt{1}$  técnicos que contempla la norma legal vigente, y que los establecimientos declarados demuestran aptitud para la elaboración y el control de calidad del producto cuya inscripción en el Registro se solicita.

Que los datos identificatorios característicos a ser transcriptos en los proyectos de la Disposición Autorizante y del Certificado correspondiente, han sido convalidados por las áreas técnicas precedentemente citadas.

Que se ha dado cumplimiento a los requisitos legales y formales que contempla la normativa vigente en la materia.

Que corresponde autorizar la inscripción en el RPPTM del producto médico Objeto de la solicitud. Que corre<br>médico objeto de la sol

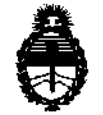

Ministerio de Salud Secretaría de Políticas, Regulación e Institutos A.N.M.A.T.

DISPOSICION Nº

 $470.7$ 

Que se actúa en virtud de las facultades conferidas por los Artículos 8º, inciso II) y 10<sup>o</sup>, inciso i) del Decreto 1490/92 y por el Decreto 425/10.

Por ello;

δ.

## EL INTERVENTOR DE LA ADMINISTRACIÓN NACIONAL DE MEDICAMENTOS, ALIMENTOS Y TECNOLOGÍA MÉDICA DISPONE:

ARTICULO 1º- Autorízase la inscripción en el Registro Nacional de Productores y Productos de Tecnología Médica (RPPTM) de la Administración Nacional de Medicamentos, Alimentos y Tecnología Médica del producto médico de Marca GENERAL ELECTRIC, nombre descriptivo Sistemas de Densitometría Ósea y nombre técnico Sistemas de Densitometría Ósea, de acuerdo a lo solicitado, por GE Healthcare Argentina S.A., con los Datos Identificatorios Característicos que figuran como Anexo I de la presente Disposición y que forma parte integrante de la misma.

ARTICULO 2º - Autorízanse los textos de los proyectos de rótulo/s y de instrucciones de uso que obran a fojas 4 y 6 a 23 respectivamente, figurando como Anexo II de la presente Disposición y que forma parte integrante de la misma.

ARTICULO 3º - Extiéndase, sobre la base de lo dispuesto en los Artículos precedentes, el Certificado de Inscripción en el RPPTM, figurando como Anexo III de la presente Disposición y que forma parte integrante de la misma

ARTICULO 4º - En los rótulos e instrucciones de uso autorizados deberá figurar la leyenda: Autorizado por la ANMAT, PM-1407-159, con exclusión de toda otra leyenda no contemplada en la normativa vigente.

ARTICULO 5º- La vigencia del Certificado mencionado en el Artículo 3º será por cinco (5) años, a partir de la fecha impresa en el mismo.

ARTICULO 6º - Registrese, Inscribase en el Registro Nacional de Productores y Productos de Tecnología Médica al nuevo producto. Por Mesa de Entradas notifíquese

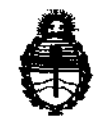

Ministerio de Salud Secretaría de Políticas, Regulación e Institutos A.N.M.A.T.

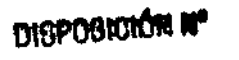

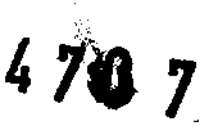

al interesado, haciéndole entrega de copia autenticada de la presente Disposición, conjuntamente con sus Anexos I, II y III. Gírese al Departamento de Registro a los fines de confeccionar el legajo correspondiente. Cumplido, archívese.

 $\sim$   $\sim$ 

Expediente Nº 1-47-11274/11-1 DISPOSICIÓN Nº

4707

Dr. OTTO A. ORSINGHFR SUB-INTERVENTOR  $A. N. M. A. T$ 

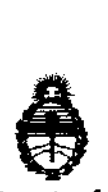

*!Ministerio* **áe** *SaCuá*   $Secretaría de Polítics, Regulación e Instituto$ A.N.MAT.

#### ANEXO I

DATOS IDENTIFICATORIOS CARACTERÍSTICOS del **PRODUCTO M**ÉDICO en el RPPTM mediante DISPOSICION ANMAT NO ............. ..I.JJ.. .. 7 inscripto

Nombre descriptivo: Sistemas de Densitometría Ósea

Código de identificación y nombre técnico UMDNS: 15-129 -Sistemas de Densitometría Ósea

Marca: GENERAL ELECTRIC

Clase de Riesgo: Clase II

Indicación/es autorizada/s: Está diseñado para calcular la densidad mineral ósea de los pacientes cuando así lo indiquen clínicamente sus médicos.

Modelo/s: DPX BRAVO/DPX DUO.

Condición de expendio: Venta exclusiva a profesionales e instituciones sanitarias.

Nombre del fabricante: GE Medical Systems Information Technologies.

Lugar/es de elaboración: 8200 W Tower Ave, Milwaukee, WI 53223- ESTADOS UNIDOS

Expediente NO 1-47-11274/11-1 DISPOSICIÓN NO

4707

**Dr. OTTO** A. ORSINGHFR **SUB-INTERVENTOR A.l'iI.M.A.T.** 

"2012 -Año de Homenaje al doctor D. MANUEL BELGRANO"

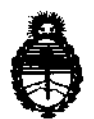

Ministerio de Salud Secretaría de Políticas, Regulación e Institutos A.N.M.A.T.

 $\bar{z}$ 

ANEXO II

TEXTO DEL/LOS RÓTULO/S e INSTRUCCIONES DE USO AUTORIZADO/S del PRODUCTO MÉDICO inscripto en el RPPTM mediante DISPOSICIÓN ANMAT Nº

 $= 470.7$ 

 $\bar{\phantom{a}}$ 

'Mw

Dr. OTTO A. ORSINGHER SUB-INTERVENTOR  $A.N.M.A.T.$ 

**PROYECTO DE ROTULO** 

 $207$ 

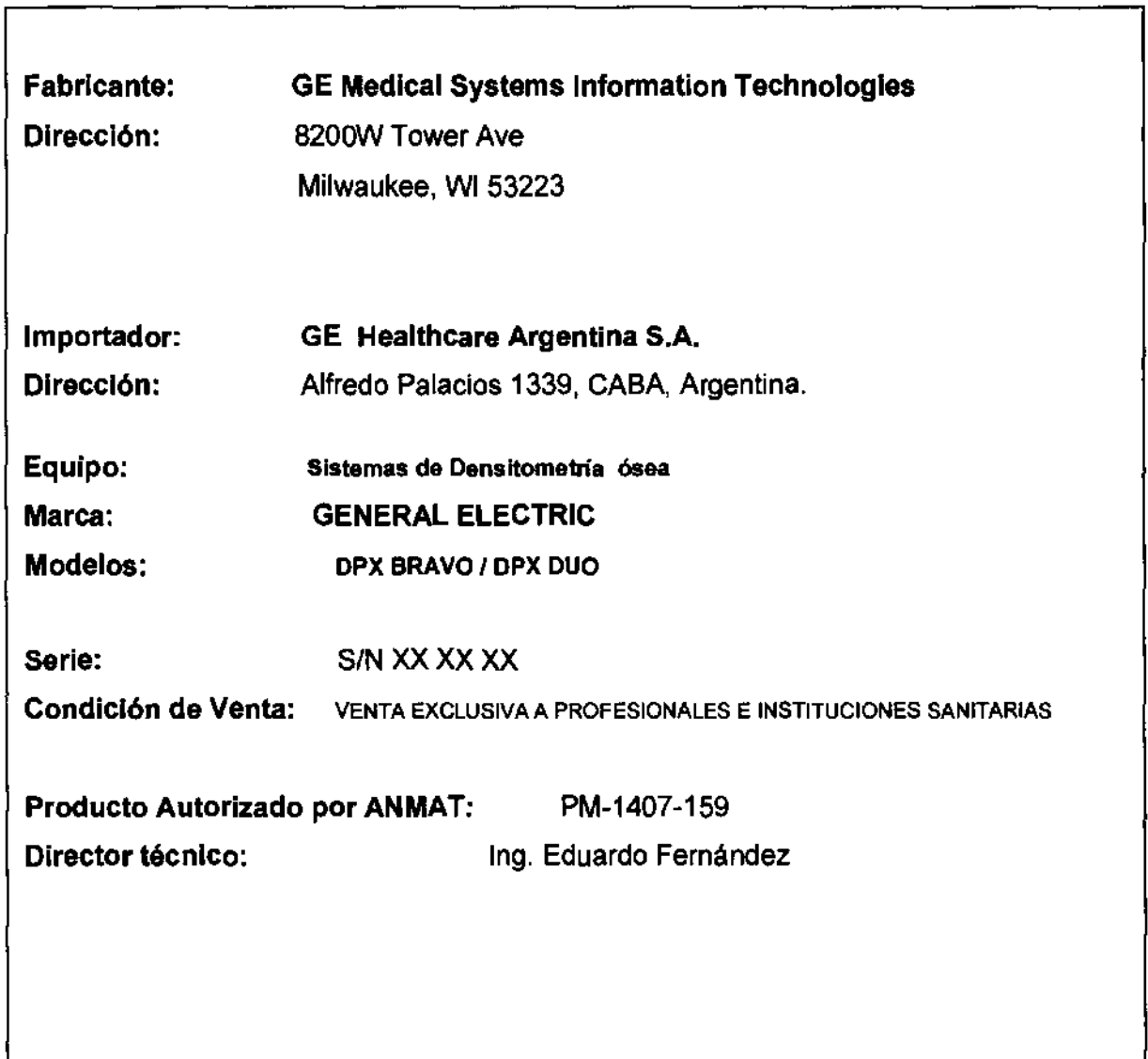

ing, Eduardo Domingo Fernández

~(70 *7* 

## **ANEXO III B** INSTRUCCIONES DE USO Sistemas de Densitómetria ósea

DPX BRAVO I DPX DUO

El modelo de las instrucciones de uso debe contener las siguientes informaciones cuando corresponda:

3.1. Las indicaciones contempladas en el item 2 de éste reglamento (Rótulo), salvo las que figuran en los item 2.4 y 2.5;

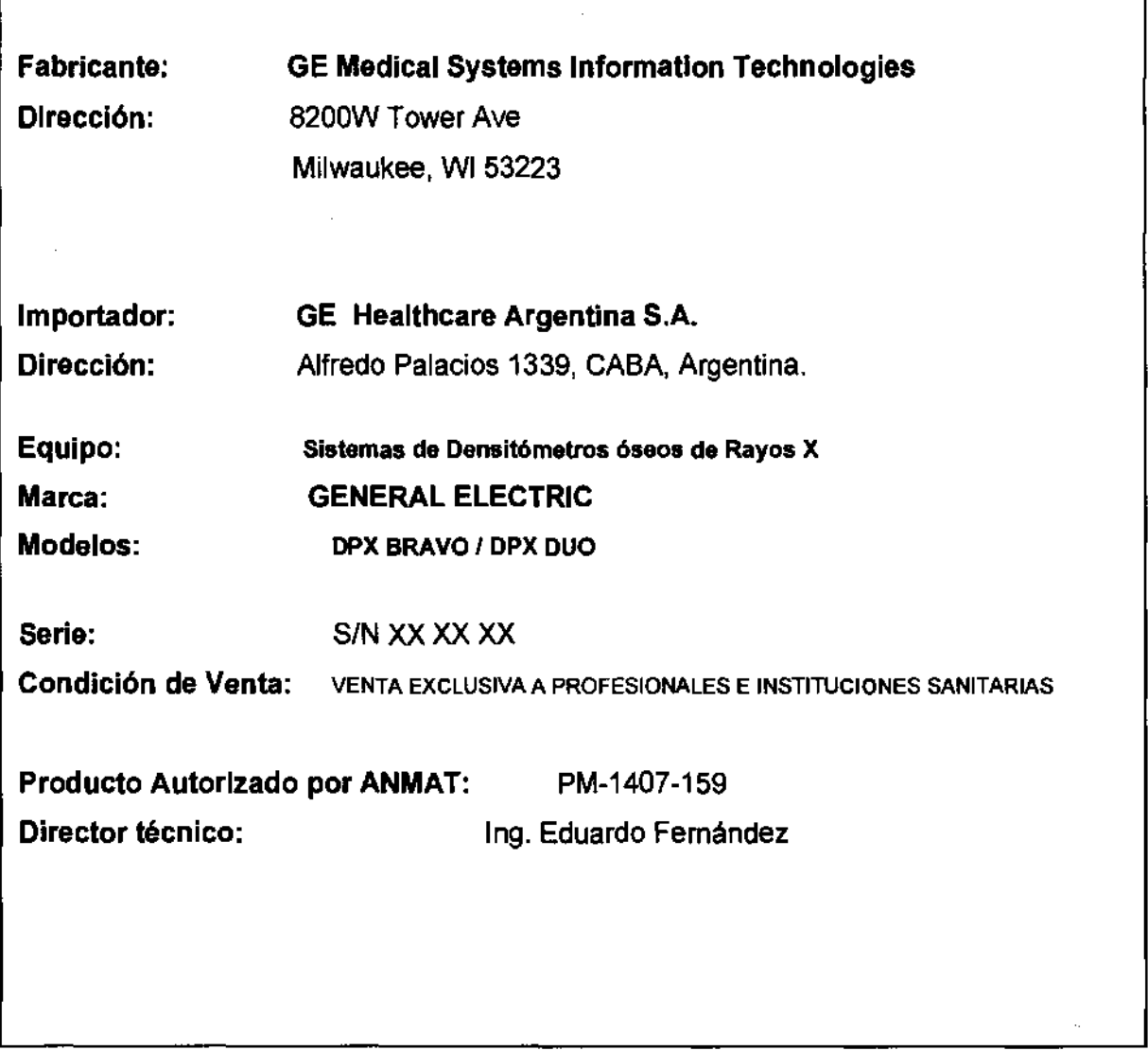

3.2. Las prestaciones contempladas en el item 3 del Anexo de la Resolución GMC N° 72/98 que dispone sobre los Requisitos Esenciales de Seguridad y Eficacia de los Productos Médicos y los posibles efectos secundarios no deseados;

ing, Eduardo Domingo Fernández<br>DIRECTOR TECNICO

IMPORTANTE: sólo los técnicos formados deben manejar el sistema. Los técnicos ~ nuevos deben recibir formación antes de que puedan manejar el sistema sin supervisión. "A solicitud del cliente, se ofrecen sesiones de formación adicional a un $\overline{a}$ coste nominal." Para obtener más información, comunfquese con el servicio técnico de GE Medical Systems Lunar llamando al 800-334-5831, o llame a su distribuidor local de GE Medical Systems Lunar.

### Precauciones para los procedimientos de funcionamiento estándar

- 1. No trate de monejar e! escóner sin haber leída primero este manual.
- 2. No retire los paneles de montaje. ni intente realizar reparaciones sín las instrucdones prevías del personal autorizado de GE Medícal Systems Lunar.
- 3. Realice el procedimiento de Control de calidad cada mañana. Si una prueba falla, compruebe la posición del bloque de calibración y vuelva a ejecutar el procedimiento de CC. Si la prueba falla por segunda vez, póngase en contacto con el Servicio técnica de GE Medical Systems Lunar. Llame a GE Medical Systems Lunar también si se producen más de das fallos en una semona.
- 4. Si la paciente está o estuviera embarazada. póngase en contacto con el médico de la paciente antes de realizar la exploración.
- 5. Permanezca en la sala con e! paciente mientras se realiza la exploración. Asegúrese de que el paciente no se mueve durante la medida. Reduzca al mínimo el tiempo que el paciente está tumbada en la mesa de exploración
- 6. Permito e! acceso a la sala salamente al personal autorizada.
- 7. No intente llevar o caba un servicio en cualquiera de los camponentes eléctricos del sistema mientros la meso de exploración esté ENCENDIDA. Paro generar los rayos X se utiliza alta tensión.
- 6. En el manual que recibió con el sistema encon!roró informadón sobre seguridad contra la radiación. Revise esa información antes de empezar.
- 9. Para paror el escáner en caso de emergencia. pulse el botón de parada de emergencia en el braza de exploración. NO use el batón de parada de emergenda para intemumpir normalmente la exploradón.
- 10. Retire inmediatamente cualquier líquida que se haya derramado en la almohadilla o en cualquier superficie de la mesa.
- 11. Deben limpiarse todos las superficies para que satisfagan los directrices del centro poro la monipuloci6o de sangre y lquidos carporales Ciertos productos qlÍmicos pueden dallar el material de la almohadilla. utifice desinfectante de calidad sanitaria adecuado seguido de un detergente suave.
- 12. No genere rayos X mediante el uso de aplicadones remolos.
- 13. Proteja al ordenador cantra el acceso a la red intencionado y no autorizada. Sólo permito el acceso a los usuarios autorizadas. Evite el ataque de virus medíante la instalación de cortafuegos. antillirus y actualizaciones del software.
- 14. DPX Duo: extienda el escolón la distancia completa para permitir la superficie máxima para que el paciente se coloque y se retire de lo mesa sin riesgo de lesión.
- 15. DPX Duo: no coloque una carga excesiva en el reposa pies lestribal. cojones o extensión de la pierna.
- 16. DPX DuO: no se siente en kl mesa de extensión de lo pierna.

 $470, \sim$ 

 $\epsilon$   $\sim$ 

Ing. Eduardo Domingo Femáodez DIRECTOR TECNICO

#### **Seguridad mecánica**

El brazo del escáner se desplaza a lo largo de toda la mesa del escáner. Asegúrese de· que el paciente no interfiera en el movimiento del brazo del escáner para prevenir posibles lesiones. Además, asegúrese de que no haya objetos detrás de la mesa del escáner que puedan obstaculizar el movimiento del brazo del escáner.

 $470Z$ 

El peso aplicado al Lunar iDXA no debe exceder los 204kg (450 libras). El peso aplicado al lecho de la mesa Lunar DPXProl NT/MD+ no debe superar los 136 kg. El peso aplicado al lecho de la mesa Lunar PRODIGY, PRODIGY Advance, PRODIGY Primo, DPX-Duo/Bravo o el cojinete de apoyo (DPX Duo) no debe superar los 159 kg.

#### **Simbolos externos**

I

Atención: señala que el Manual del operador contiene importante información de seguridad, tal como la ubicación de los puntos de enganche.

© Botón de parada de emergencia: muestra la ubicación del botón de parada de emergencia.

& Láser activado: muestra la ubicación del indicador de láser activado.

n Obturador abierto: muestra la ubicación del indicador de obturador abierto.

Rayos X activados: muestra la ubicación del indicador de rayos X activados.

Equipo de tipo B: indica que el escáner tiene protección tipo B contra descargas eléctricas.

Encendido: muestra la ubicación del indicador de encendido *y* lo posición del interruptor poro encender el equipo.

Ing. Eduardo Domingo Fernández DIRECTOR TECNICO

/

*'l70* **7** o Apagado: muestra la posición del interruptor para apagar el equipo.

#### Símbolos internos

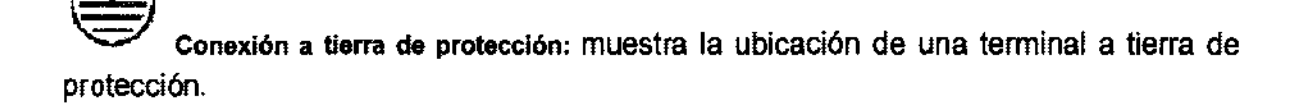

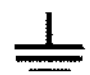

Conexión a tierra funcional: muestra la ubicación de una terminal a tierra funcional.

3.3. Cuando un producto médico deba instalarse con otros productos médicos o conectarse a los mismos para funcionar con arreglo a su finalidad prevista, debe ser provista de información suficiente sobre sus caracteristicas para identificar los productos médicos que deberán utilizarse a fin de tener una combinación segura;

#### 1.1.1 Uso de las pantallas

Las pantallas proporcionan información que permite configurar y realizar los procedimientos de medición. análisis y control de calidad. En la parte inferior de cada pantalla, aparecen breves descripciones de los procedimientos y teclas alternativas para ayudarle a realizar un procedimiento.

#### 1.1.2 Uso de las barras de herramientas

Las barras de herramientas muestran iconos que representan una "herramienta" que permite realizar un procedimiento especifico. Para ver una descripción breve de una herramienta, mantenga el cursor sobre el icono de la herramienta.

#### 1.1.3 Bloque de paciente

El bloque de paciente aparece en la parte inferior de las pantallas Analizar, Directorio y Nueva Medición. El bloque de Paciente proporciona información sobre el paciente que está siendo analizado o medido, o que aparece seleccionado en ese momento en la pantalla Directorio. Es la misma informaci6n que se registra en el cuadro de diálogo Información del paciente o que se selecciona de la lisia de pacientes antes de iniciar una nueva medici6n.

 $\overline{\phantom{a}}$ Ing. Eduardo Domingo Femández DIRECTOR TECNICO

#### 1.2 Pantalla Principal

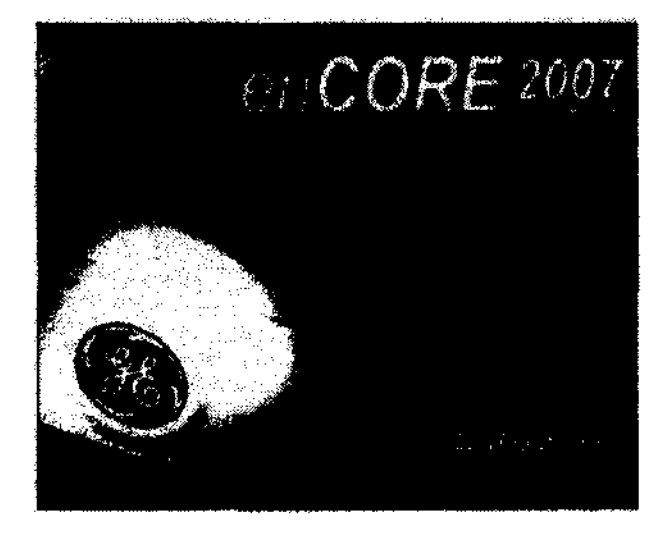

pantalla principal.

La pantalla Principal es la primera pantalla que aparece durante la ejecución del programa.

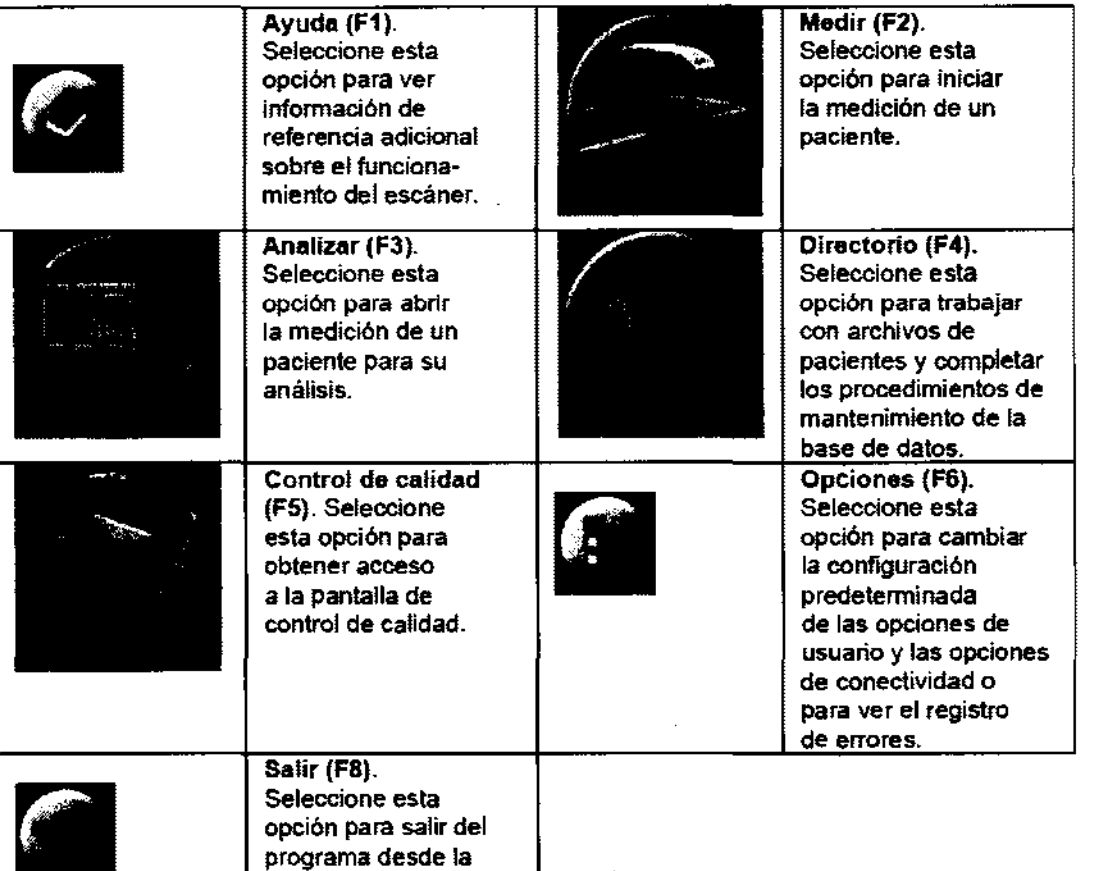

 $4707$ 

Ing. Eduardo Domingo Femández

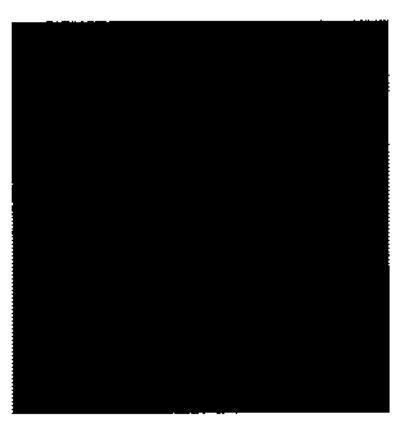

Los exploradores DPX Duo y DPX Bravo vienen equipados con un brazo de exploración que oscila hasta un lado de la mesa cuando no está en uso. No puede realizarse ninguna exploración a no ser que el brazo de exploración esté fijo en posición de exploración sobre la mesa.

**4707** 

Para posicionar el brazo del exploradoren la posición de exploración agarre la parte anterior del brazo de exploración y tire hacia adelante hasta que el brazo se quede fijo en la posición central.

Si se intenta realizar un exploración sin que el brazo se haya fijado en su posición, aparecerá el siguiente mensaje de error:

Х

Descripción de error:

Brazo oscilatorio no se encuentra fijo en la posición de exploración. Por favor fijelo antes de continuar.

3.4. Todas las informaciones que permitan comprobar si el producto médico está bien instalado y pueda funcionar correctamente y con plena seguridad, asl como los datos relativos a la naturaleza y frecuencia de las operaciones de mantenimiento y calibrado que haya que efectuar para garantizar permanentemente el buen funcionamiento y la seguridad de los productos médicos;

Ing. Eduardo Domingo Fernández DIRECTOR TECNICO

## 4707 Información general del producto ~

El densilómetro óseo está diseñado para calcular la densidad mineral ósea de los pacientes cuando así lo indiquen clínicamente sus médicos. los manuales proporcionan las instrucciones para el manejo del software y de la mesa de exploración, información sobre el sistema e información de mantenimiento.

#### Variables que afectan los resultados de la exploración

la técnica del usuario y la variabilidad del paciente pueden afectar los resultados de la exploración:

- la técnica del usuario se refiere a la colocación del paciente y al análisis de la exploración. Para minimizar las variables de la técnica: 1) establezca una posición uniforme y las rutinas de anélisis de exploración utilizando las marcas anatómicas cuando coloque a los pacientes y 2) durante el anélisis, manipule los datos no procesados solamente cuando sea absolulemente necesario.
- la variabilidad del paciente se refiere a los cambios en el historial médico, el metabolismo y la dieta del paciente. También se refiere a los procedimientos de diagnóstico que implican la captación de radionúclidos y el tratamiento médico, y la presencia de radiaciones externas (especialmente el uso de otros dispositivos que generan radiación en las proximidades del sistema). Para minimizar la variabilidad del paciente: 1) familiarícese con el historial del paciente y 2) instale el escáner en un entomo protegido de modo eficaz frenle a otras fuentes de radiación externa.

las leyes federales de Estados Unidos limitan la venta, distribución y uso al médico o bajo prescripción médica.

#### Precauciones para los procedimientos de funcionamiento estándar

- No trate de manejar el escàner sin haber leido primero este manual.
- No retire los panelas de montaje, ni intente realizar reparaciones sin las instruocionas previas del personal autorizado de GE Medical Systems Lunar.
- No se siente ni acuaste sobre la mesa de exploración si no es para realizar una exploración.
- Realice el procedimiento de Control de calidad cada mañana. Si una prueba falla, compruebe la posición del bloque de calibración y vuelva a ejecutar el procedimiento de CC. Si la prueba falla por segunda vez, póngase en contacto con el Servicio técnico de GE Medical Systems Lunar. Llame a GE Medical Systems Lunar también si sa producen más de dos fellos en una semana.
- Si la paciente astá o estuviera embarazada, póngase en contacto con el médico de la paciente anlas de realizar la exploración.
- Permanezca en la sala con el paciente mientras se realiza la exploración.
- Permita el acceso a la sala solamente al personal autorizado.
- No intente llevar a cabo un servicio en cualquiera de los componentes eléctricos del sistema mientras la mesa de exploración esté ENCENDIDA. Para generar los rayos X se utiliza alta tensión.
- La información sobra seguridad contra la radiación sa encuentra en el manual de seguridad y especifICaciones técnicas que recibió con su sistema.
- Para parar el esc'ner en caso de emergencia, pulse el botón da parada de emergencia en el brazo de exploración. NO use el botón de parada de emergencia para intenumpir normalmente la exploración.

3.5. La información útil para evitar ciertos riesgos relacionados con la implantación del producto médico;

#### NO APLICA

3.6. La información relativa a los riesgos de interferencia recíproca relacionados con la presencia del producto médico en investigaciones o tratamientos especificos;

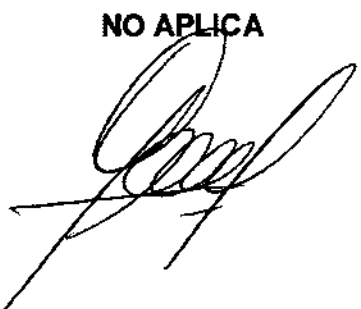

**L Communistra Communistra Femández**<br>
109, Eduardo Domingo Femández

DIRECTOR TECNICO

3.7. Las instrucciones necesarias en caso de rotura del envase protector de esterilidad y si corresponde la indicación de los métodos adecuados de reesterllización;  $470z$ 

#### NO APLICA

3.8. Si un producto médico está destinado a reutilizarse, los datos sobre los procedimientos apropiados para la reutilización, incluida la limpieza, desinfección, el acondicionamiento y, en su caso, el método de esterilización si el producto debe ser reesterilizado, asl como cualquier limitación respecto al número posible de reutilizaciones.

En caso de que los productos médicos deban ser esterilizados antes de su uso, las instrucciones de limpieza y esterilización deberán estar formuladas de modo que si se siguen correctamente, el producto siga cumpliendo los requisitos previstos en la Sección I (Requisitos Generales) del Anexo de la Resolución GMC N° 72/98 que dispone sobre los Requisitos Esenciales de Seguridad y Eficacia de los productos médicos;

#### NO APLICA

3.9. Información sobre cualquier tratamiento o procedimiento adicional que deba realizarse antes de utilizar el producto médico (por ejemplo, esterilización, montaje final, entre otros);

#### NO APLICA

3.10. Cuando un producto médico emita· radiaciones con fines médicos, la información relativa a la naturaleza, tipo, intensidad y distribución de dicha radiación debe ser descripta;

En función de pruebas controladas, se ha demostrado que el indice de absorción especifico y el tiempo de velocidad de cambio del campo magnético del gradiente de este producto se encuentran perfectamente dentro de límites de seguridad aceptables. De modo que únicamente se necesita la supervisión de rutina de los pacientes durante la exploración.

Ing. Eduardo Domingo Femández DIRECTOR TECNICO

## **2.0 Control de calidad**

#### 2.0.1 Procedimiento de control de calidad diario

Realice una prueba de Control de Calidad (CC) cada mañana antes de medir a un paciente. Este procedimiento calibra y verifica la funcionalidad, asi como, la exactitud y precisi6n del densit6metro. El procedimiento de control de calidad debe realizarse una vez a la semana como mínimo si el escáner no se está utilizando. Guarde todas las copias impresas de las pruebas de CC.

Utilice el bloque de calibración negro para realizar una prueba de CC (el bloque de calibraci6n consiste en un material equivalente al tejido con tres cámaras simuladoras de hueso de contenido mineral 6seo conocido). Deje el acolchado sobre la mesa de exploraci6n durante el procedimiento de CC.

#### Sottware de proteccion contra virus con enCORE

Puede proteger sus ordenadores siguiendo las prácticas normalizados para ordenadores utilizados para tada la tecnologa de la información. Los antivirus constituyen una medida apropiada para asegurar que los medios electrónicos y los archivos están exentos de virus entes de ser introducidos en su ordenador o red. También debe instalarse la última actualización del sistema operativo. Sin embargo, consulte a su representante de servicio antes de realizar cualquier actualización del sistema operativo para asegurar una completa compotibliidad.

8 ordenador enCORE desde el que se maneje el densttámetro óseo debe tener instalados antivírus activas y tenerlos octívados Sin embargo, los análisis del virus tienen inconvenientes significativos, entre ellos los siguientes:

- No iniciar un análisis del antivirus mientras esté funcionando el densitómetro óseo. Ciertos arichivos se marcarán como de sólo lectura.
- El antivirus puede actuar de manera inadecuada en los falsos positivos. Haga una doble verificación de cuarentena antes de emprender cualquier acción permanente. Pueden doñarse los archivos de imágenes médicos porque el antivirus intente arreglar lo que identifica falsamente como un virus.
- 8 software enCORE puede na funcionar adecuadamente si el antivírus consume demasiado memoria o recursos del sistema.

 $\subset$ Ing. Eduardo Domingo Femández

DIRECTOR TECNICO

 $/$   $\sim$ 

4707

#### Interfaz gráfica

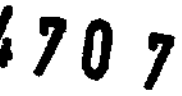

 $\sqrt{5}$ 

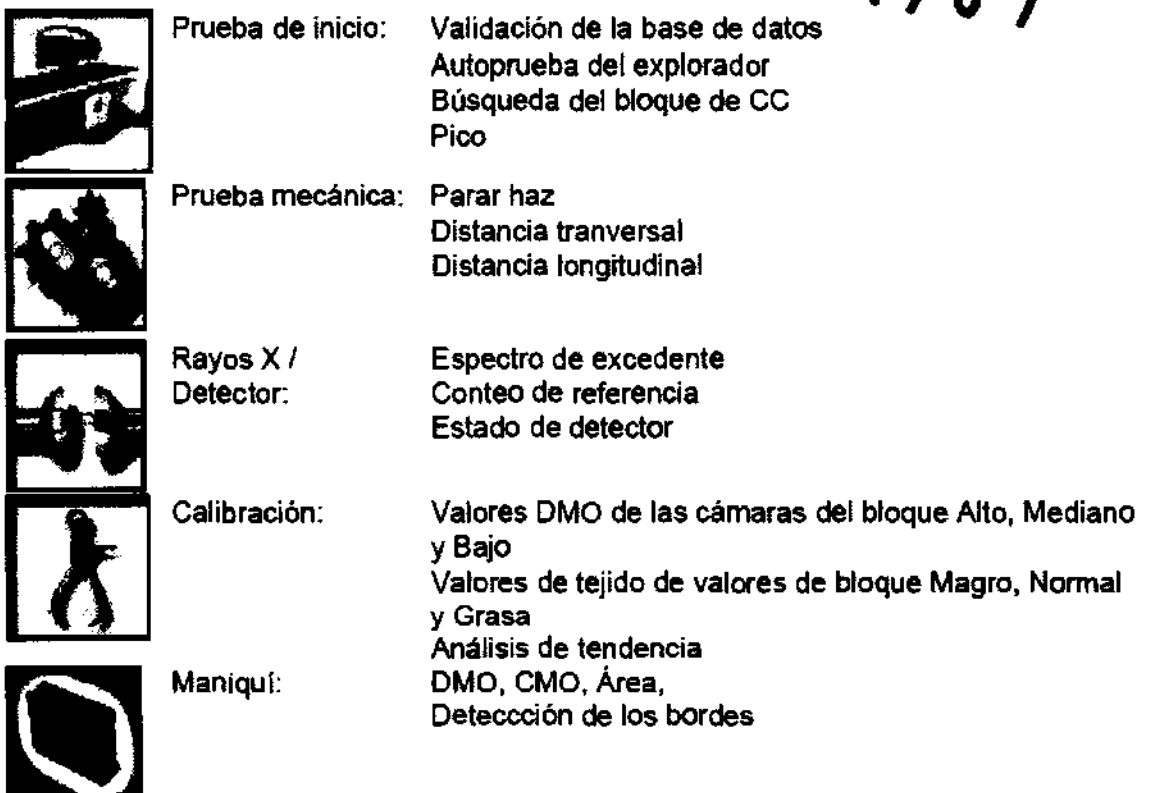

#### Estado del sistema

La pantalla Control de calidad indica el estado de funcionamiento actual del sistema El Estado del sistema debería indicar 'Sistema listo para medir pacientes' antes de pasar a tomar mediciones para asegurar que los resultados obtenidos sean preciso

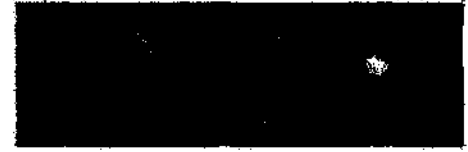

Consulte el tema Control de calidad para instrucciones sobre cómo realizar el procedimiento de control de calidad.

Ing. Eduardo Domingo Fernández<br>DIRECTOR TECAICO

## , 70' Información general sobre la medición

Aspectos a tomar en consideración con relación al paciente: Tome en consideración los siguientes aspectos antes de iniciar la medición de un paciente:

• Restricciones de ropa: Asegúrese de que el paciente se quite toda la ropa que pueda atenuar el haz de rayos X, tales como ropa con cremalleras, broches, hebillas y botones. Pldale que se ponga un chándal para el examen, o dele una bata de examen cuando entre.

• Agentes radionúclidos y radioopacos: Asegúrese de que el paciente no haya ingerido ni se le hayan inyectado agentes radionúclidos o radioopacos en los últimos 3 a 5 dias. Si el paciente ha sido sometido a pruebas que utilizan dichos agentes. posponga la medición hasta que todas las trazas del elemento hayan salido del cuerpo del paciente. Un periodo de espera de 72 horas generalmente es suficiente para que la mayoria de los agentes salga del cuerpo del paciente. No obstante, consulte al especialista de seguridad radiol6gica.

• Restricciones de embarazo: Si es necesario medir a una paciente embarazada, el feto podría verse expuesto a pequeñas dosis de radiación. Si la gestión clínica no resulta afectada, posponga la medición hasta el final del embarazo. La decisión de someter al feto a la exposición de radiación debe tomarla el médico, teniendo en cuenta que 1) la calidad ósea de la mayorla de las pacientes no cambia significativamente durante el embarazo y 2) en los estadios avanzados del embarazo, el hueso mineralizado del feto puede interferir con las mediciones de la columna y fémur de la madre.

#### Advertencias sobra las mediciones

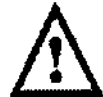

<sup>~</sup>ADVERTENCIA: Todos los escáneres GE LUNAR están equipados con un láser de Clase ill 11 de potencia inferior a 1 milivatio. NO MIRE FIJAMENTE EL HAZ DE RAYOS LÁSER.

ADVERTENCIA: Retire el bloque de espuma para pierna antes de colocar el brazo del escáner sobre el paciente e inmediatamente después de completar una exploración de ColumnaAP.

ADVERTENCIA: Asegure la cabeza del paciente, los brazos, las rodillas y cualquier parte del cuerpo que no esté en la ruta directa de un brazo del escáner en movimiento.

#### 3.11. Las precauciones que deban adoptarse en caso de cambios del funcionamiento del producto médico;

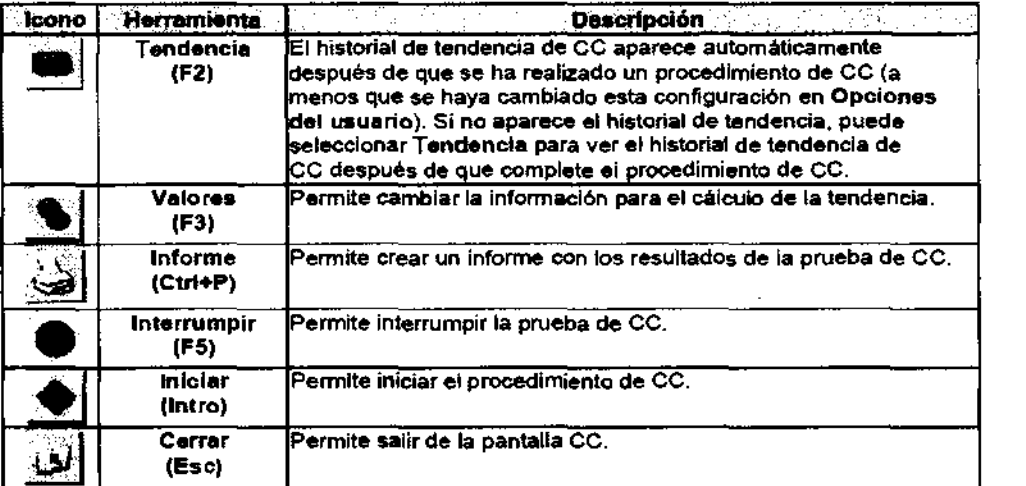

)~

Ing. Edüardo Domingo Fernández<br>DIRECTOR TECNICO

#### Opciones del usuario

Las Opciones del usuario le permiten ajustar y cambiar los valores predeterminados del programa.

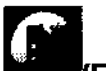

Seleccione Opciones **destructs** (F6) desde la pantalla principal y seleccione Opciones O del usuario

Seleccione el menú Herramientas y seleccione Opciones del usuario.

 $4707$ 

Cambie el o los valores predeterminados necesarios.

Seleccione Aceptar para guardar los cambios. Si no quiere guardar los cambios, seleccione Cancelar.

Diagrama de isodosis - Mesa de tamaño completo lunar DPX-Peo/NT/MD+. DPX Duo y DPX Bravo

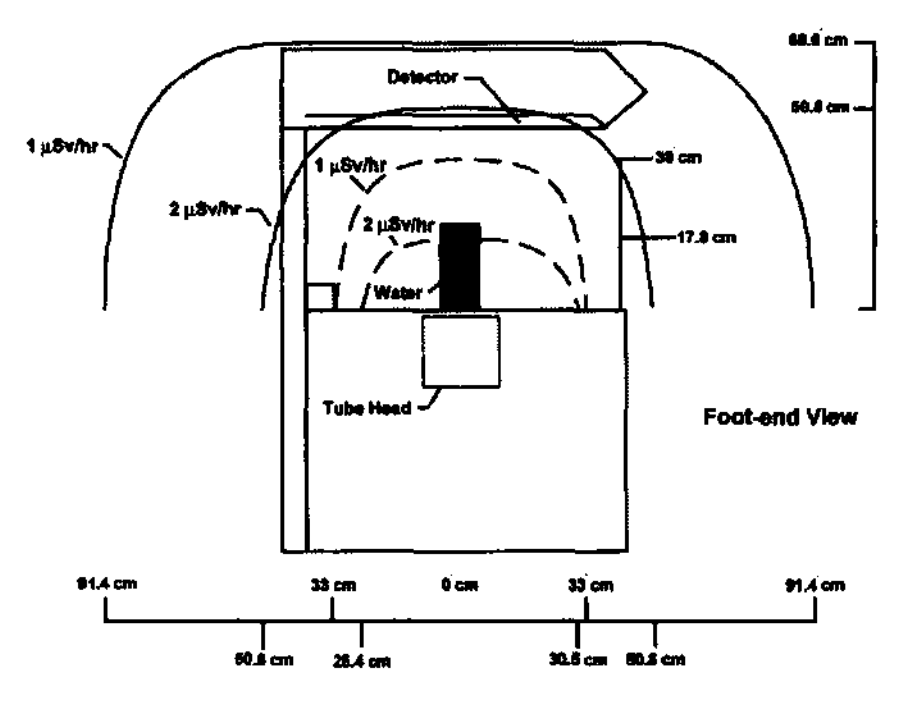

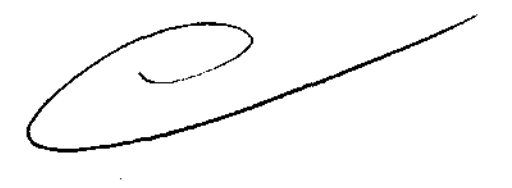

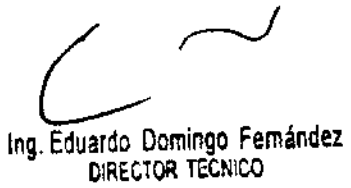

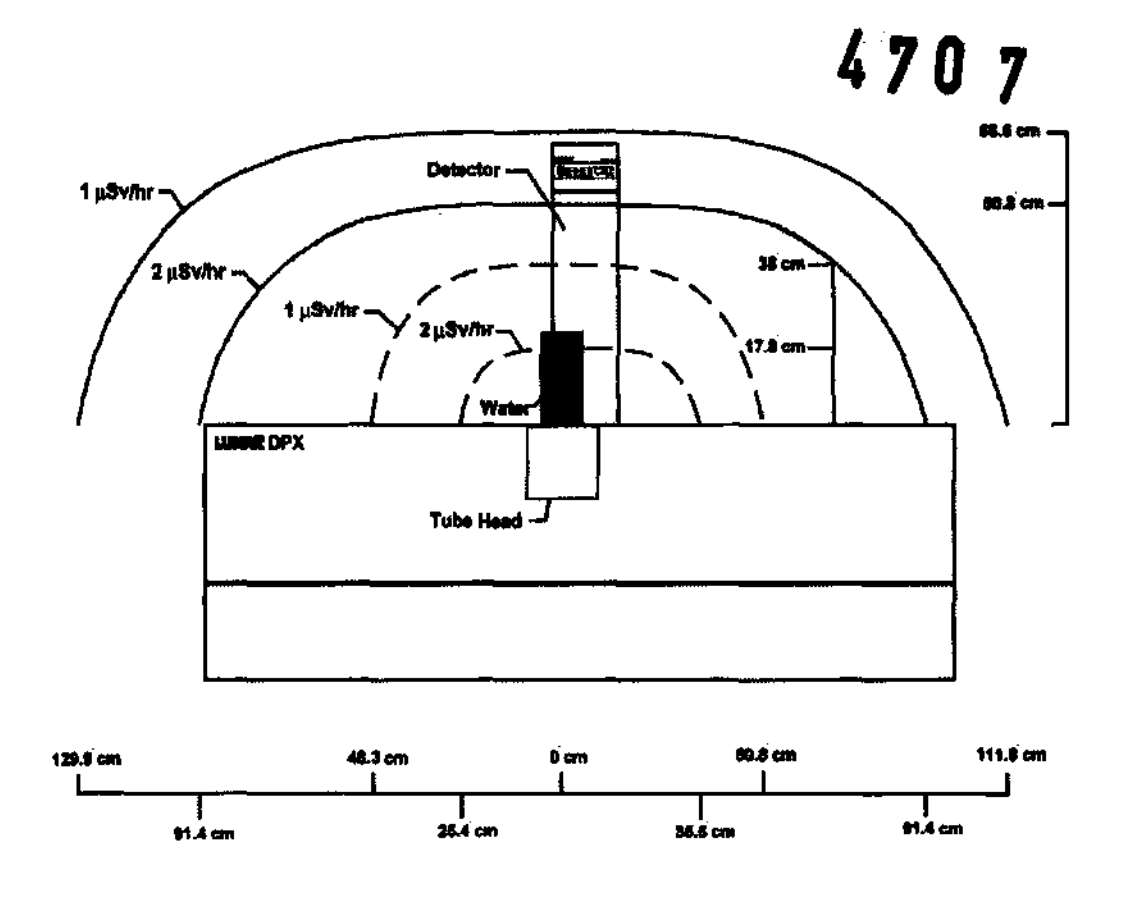

## Guardar archivos de imagen

Todos los días, guarde los nuevos archivos de imagen del disco duro de su ordenador en un disco de archivo. Este procedimiento creará espocio libre en su disco duro.

B programa identifica archivos guardados etiquetándolos con la ubicación de la unidad y el número del disco de archivo: el programa comienza con el número 1. Por ejemplo: el tercer disco de archivo ubicodo en la unidad A estará etiquetado como 'A:PJ: Los etiquetos para los discos de archivo se muestran en la columna Etiquetas de la lista de archivos de imagen de la pantalla Directorio.

Es importante que pongo {escriba) el número de archivo en cada disco de archivo. Si es necesario restaurar los archivos guardados en el disco duro o reconstruir la base de datos. el programo requiere que use eI/Ios disco/s de archivo adecuados seqún su etiqueta.

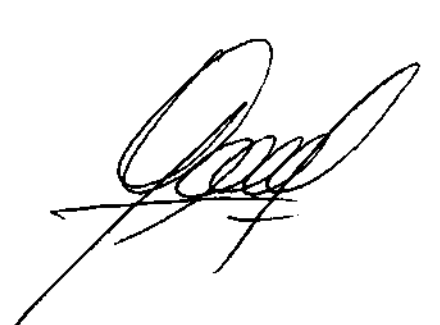

Ing. Eduardo Domingo Fernández DIRECTOR TeCNICO

- 1. Seleccione Directorio de lo pantalla principal o de lo borra de herramientas Común.
- 2. Complete uno de los procedimientos que se incluyen a continuación:
	- Guardar todas las imágenes para todos los pacientes-1) seleccione Guardar en la barra de herramientas Directorio y 2) seleccione "Guardar todas las imágenes para todos los pacientes" en el cuadro de mensaje que aparece.
	- Guardar todas las imágenes para el paciente seleccionado-1) seleccione un paciente de la lista de pacientes. 21 seleccione Guardar en la borro de herramientas Directorio y 31 seleccione "Guardar todas los imágenes para el paciente seleccionada" en el cuadro de mensaje que aparece.
	- Guardar imagen seleccionada-ll seleccione un paciente de la listo de pacientes. 21 seleccione el archivo de imagen del paciente que deseo guordar. 31 seleccione Guardar en lo borro de herramientas Directorio. y 41 seleccione "Guardar imagen seleccionado" en el cuadra de mensaje que aparece.
- 3. Seleccione Aceptar. El programo le solicito que introduzco el disco de archivo etiquetado en lo unidad de disco correspondiente. Intraduzca el disco etiquetado o etiquete e inserte un nuevo disco según se indico.

NOTA: Consulte el manual del operador enCORE poro cambiar la ubicación de la unidad utiizodo para guardor los archivos.

4. Seleccione Aceptar. El programa guardo los archivos de imagen del disco duro de lo computadora en el disco de archivo. El número de archivo correspondiente está ubicado en la columna Etiqueta de la lista de imágenes.

3.12. Las precauciones que deban adoptarse en lo que respecta a la exposición, en condiciones ambientales razonablemente previsibles, a campos magnéticos, a influencias eléctricas externas, a descargas electrostáticas, a la presión o a variaciones de presión, a la aceleración a fuentes térmicas de ignición, entre otras;

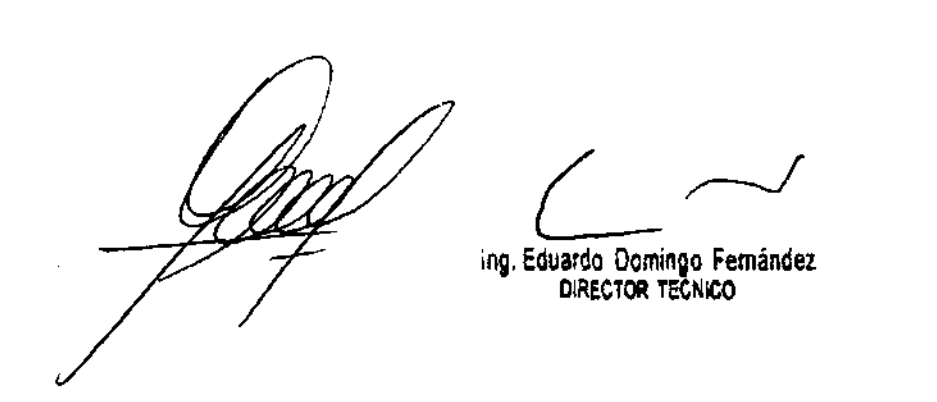

# $4707$

Información de dosis actual y habitual para los modos Lunar DPX-PRO/NT/Duo/Bravo

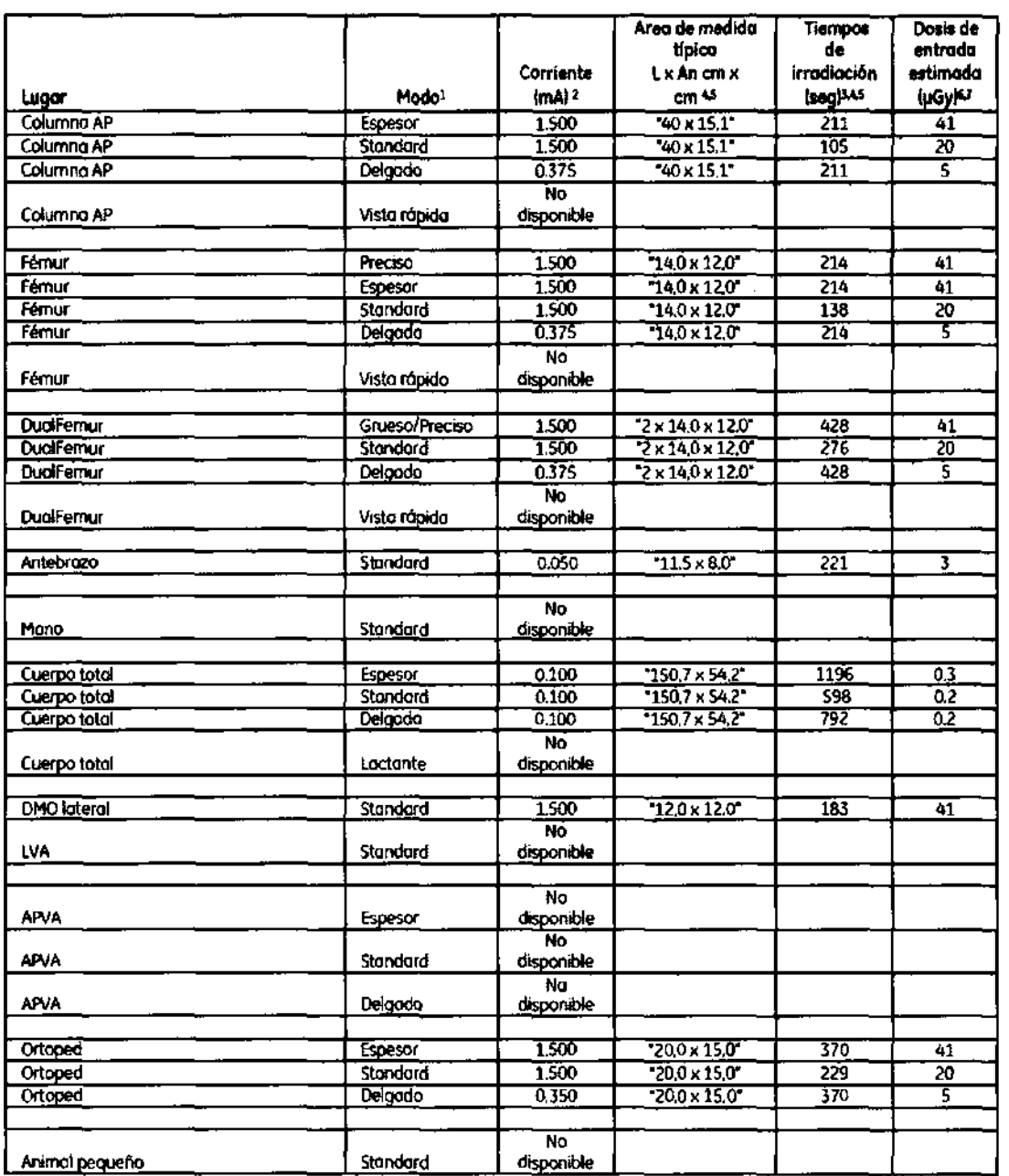

3.13. Información suficiente sobre el medicamento o los medicamentos que el producto médico de que trate esté destinado a administrar, incluida cualquier restricción en la elección de sustancias que se puedan suministrar;

**NO APLICA** 

3.14. Las precauciones que deban adoptarse si un producto médico presenta un riesgo no habitual específico asociado a su eliminación;

Ing. Eduardo Domingo Fernández DIRECTOR TECNICO

El densitómetro óseo está diseñado para calcular la densidad mineral ósea de es discidires cuando así lo indiquen clínicamente sus médicos. Los manuales proporcionan las instrucciones pera el manejo del software y de la mesa de exploración, información sobre el sistema e información de mantenimiento. Variables que afectan los resultados de la exploración

La técnica del usuario y la variabilidad del paciente pueden afectar los resultados de la exploración:

- La técnica del usuario se refiere a la colocación del paciente y al análisis de la exploración. Para minimizar las variables de la técnica: 1) establezca una posición uniforme y las rutinas de análisis de exploración utilizando las marcas anatómicas cuando cotoque a los pacientes y 2) durante el análisis, manipule los datos no procesados solamente cuando sea absolutamente necesario.
- La variabilidad del paciente se refiere a los cambios en el historial médico, el metaboismo y la dieta del paciente. También se refiere a los procedimientos de diagnóstico que implican la captación de radionúclidos y el tratamiento médico, y la presencia de radiaciones externas (especialmente el uso de otros dispositivos que generan radiación en las proximidades del sistema). Para minimizar la variabilidad del paciente: 1) familiaricase con el historial del paciente y 2) instale el escáner en un entorno protegido de modo eficaz frente a otras fuentes de radiación externa.

Las leyes federales de Estados Unidos limitan la venta, distribución y uso al médico o bajo prescripción médica.

3.15. Los medicamentos incluidos en el producto médico como parte Integrante del mismo, conforme al item 7.3. del Anexo de la Resolución GMC N° 72/98 que dispone sobre los Requisitos Esenciales de Seguridad y Eficacia de los productos médicos;

#### NO APLICA

3.16. El grado de precisión atribuido a los productos médicos de medición.

NO APLICA

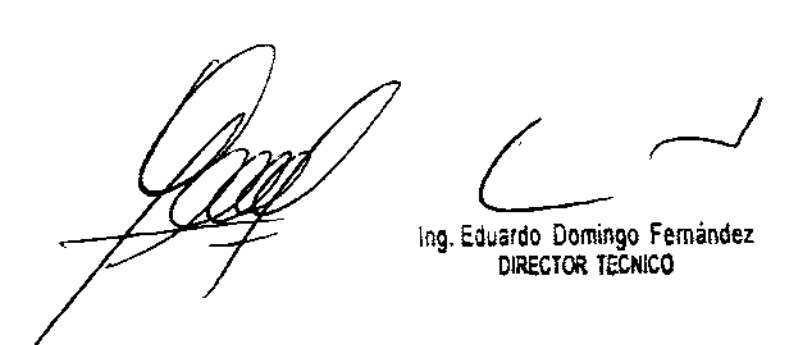

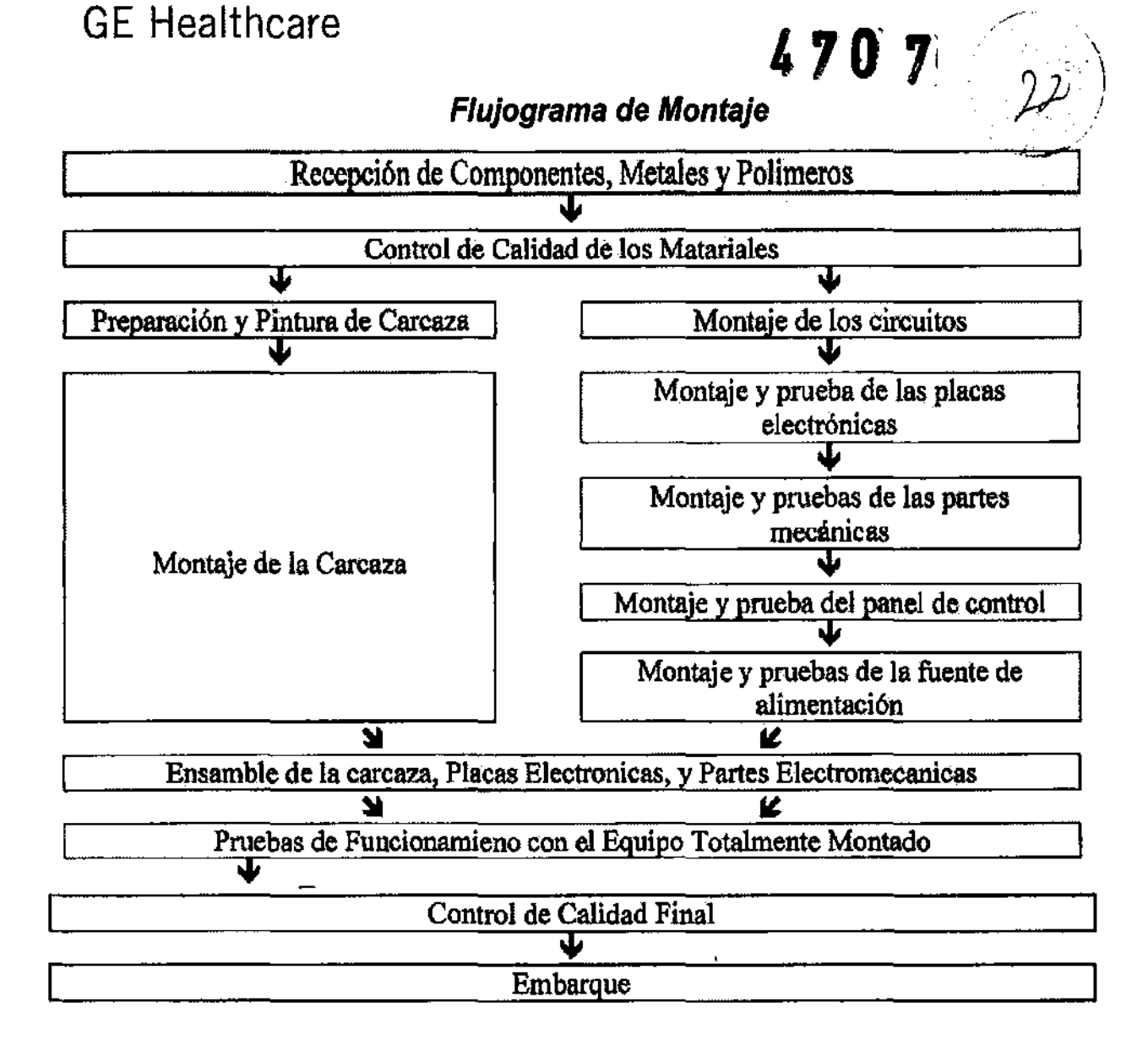

#### *OPERACIONES REALIZADAS EN CADA ETAPA*

#### 01) Recepción de Componentes, Metales y Polimeros:

Recepción de documentos descritos, electrónicos, metálicos y polímeros.

#### 02) Control de Calidad (para componentes producidos y comprados):

• Los componentes electrónicos con probados con respecto a su operación dentro parámetros determinados por el fabricante.

Ing. Eduardo Domingo Fernández

## **GE** Healthcare

• Los metales y polimeros son evaluados para verificar que se encuentran dentro de las especificaciones determinadas por el fabricante.

 $\lambda_{\rm{B}}$ 

( أخل ,

#### 03) Usinaje y Pintura de Carcaza

#### 04) Montaje de la Carcaza:

En esta fase ocurre el corte, doblez y pintura de la carcaza, así como la inyección y adecuación de todos los materiales de origen polfmero.

#### 04) Montaje de Circuitos:

Los circuitos electrónicos son montados, probados y ajustados.

- OS) Montaje y pruebas de las placas electrónicas
- 06) Montaje y pruebas de partes mecánicas
- 07) Montaje y pruebas del panel de control

#### 08) Montaje y pruebas de la fuente de alimentación

09) Ensamble de la Carcaza, Placas Electronicas, y Partes Electro-Mecánicas: Montaje de los circuitos, motor y pertes electro-mecanlcas dentro de la carcaza.

## 10) Prueba de Funcionamiento con el Equipo Totlmente Montado:

En esta fase son realizadas las pruebas electricas y mecánicas.

#### 11) Montaje y Prueba (

#### 12) Pruebas de Equipo

13) Control de Calidad Final: Inspección visual del conjunto ajustes finales.

#### 14) Embarque:

En esta fase el equipo se empaca con espuma protectora y se pone en una caja de cartón resistente, y se envla para su embarque.

Ing. Eduardo Domingo Fernández DIRECTOR TECNICO

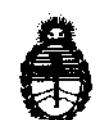

9, **ministerio de Salud**<br>*Secretaría de Políticas, Regulación e Institutos A.N.M.A.T.* 

#### ANEXO III

#### CERTIFICADO

Expediente NO: 1-47-11274/11-1

El Interventor de la Administración Nacional de Medicamentos, Alimentos y Tecnología Médica (ANMAT) certifica que, mediante la Disposición Nº  $\pmb{4}$ ... $\pmb{7}$ ... $\pmb{0}$ .... $\pmb{7}$  y de acuerdo a lo solicitado por GE Healthcare Argentina S.A., se autorizó la inscripción en el Registro Nacional de Productores y Productos de Tecnología Médica (RPPTM), de un nuevo producto con los siguientes datos identificatorios característicos:

Nombre descriptivo: Sistemas de Densitometría Ósea

Código de identificación y nombre técnico UMDNS: 15-129 -Sistemas de Densitometría Ósea

Marca: GENERAL ELECTRIC

Clase de Riesgo: Clase II

Indicación/es autorizada/s: Está diseñado para calcular la densidad mineral ósea de los pacientes cuando así lo indiquen clínicamente sus médicos.

Modelo/s: DPX BRAVO/DPX DUO.

Condición de expendio: Venta exclusiva a profesionales e instituciones sanitarias. Nombre del fabricante: GE Medical Systems Information Technologies.

Lugar/es de elaboración: 8200 W Tower Ave, Milwaukee, WI 53223- ESTADOS UNIDOS

Se extiende a GE Healthcare Argentina S.A. el Certificado PM-1407-159 en la Ciudad de Buenos Aires, a ..... $1.4$ .. $A60$ ... $2012$ , siendo su vigencia por cinco (5) años a contar de la fecha de su emisión.

DISPOSICIÓN Nº

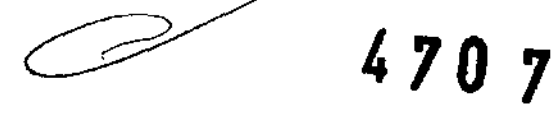

**Dr. ono** A. OASINGHFR **SUB-INTERVENTOR A..N.M ....... "J·.**